# **Quakeworld**

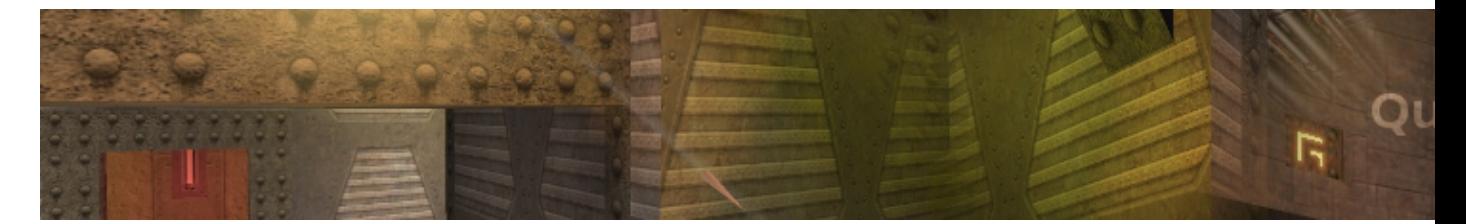

Quakeworld est un dérivé de Quake1 adapté pour le jeu à plusieurs.

- [Présentation](#page-0-0)
- [Installation](#page-0-1)
- [Jouer](#page-1-0)
- [Problèmes/solution](#page-1-1)
- [En bref](#page-2-0)
- [Liens](#page-2-1)
- [Portfolio](#page-2-2)

<span id="page-0-0"></span>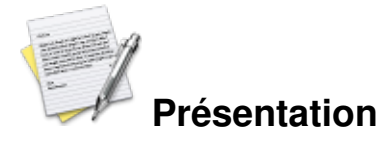

Quake a marqué le monde du jeu vidéo, notamment grâce à un moteur totalement en 3D, révolutionnaire pour l'époque (et qui fit le bonheur de 3Dfx).

Malgré ses qualités, Quake n'était pas exempt de défauts, en particulier au niveau du jeu en réseau. C'est là qu'Id software a remit le couvert avec QuakeWorld, un Quake spécialement dédié au jeu mulijoueurs sur internet.

Le succès a bien entendu été au rendez-vous, en partie grâce à l'aide des premiers mods, aujourd'hui reprit fréquemment par des jeux plus récents (Team Fortress, Rocket Arena...)

De plus, le moteur a été publié sous licence GPL en 1999, permettant à des développeurs tiers d'améliorer le jeu, en particulier graphiquement (les données restent la propriété d'iD software).

D'une manière générale, s'il existe plusieurs clients, les différents développeurs se sont arrangés pour garder la compatibilité avec le jeu original.

Quelque soit le client que vous utilisez (oui, il y en a plusieurs), vous n'aurez pas de mal à trouver des adversaires.

Si bien que plus de 10 ans après sa sortie, une communauté de joueur vie toujours, surtout des nostalgiques, mais aussi parce jusqu'à ce jour, aucun jeu n'est aussi rapide à jouer que QuakeWorld. On aime ou pas, après c'est chacun ses goûts, mais même malgré son âge, QuakeWorld garde ses qualités d'antan. C'est devenu un sport, de nombreuses vidéos fleurissent fréquemment sur la toile.

<span id="page-0-1"></span>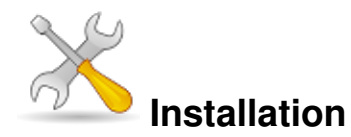

Grâce à fQuake, l'installation est très simple et se fait au moyen d'un script d'installation automatique qui se télécharge ici :

[http://sourceforge.net/project/showfiles.php?group\\_id=165445&package\\_id=217243](http://sourceforge.net/project/showfiles.php?group_id=165445&package_id=217243)

Extrayez l'archive et exécutez le script dans un terminal.

Une fois ceci fait, il faut suivre les instructions. Commencez par sélectionner un miroir de téléchargement, de préférence le plus proche de vous.

Ensuite, choisissez un répertoire d'installation. Si vous laissez vide, il créera un dossier « fQuake-linux » dans le répertoire courant, et y installera le jeu.

Pour finir, choisissez le type d'installation (ça va de 28 à 530 Mo). Sachez que si vous prenez le minimum, vous aurez le strict minimum.

Si vous vous connectez à un serveur, le client devra alors télécharger les fichiers manquants. Ce qui peut parfois prendre beaucoup de temps.

Une fois votre choix fait, validez.

Voila, le script va télécharger, décompresser et installer le client.

Pour finir, le script vous demandera à la fin si vous voulez garder les archives .zip qui ont permis l'installation. Répondre « Non » les supprimera.

#### <span id="page-1-0"></span>**Jouer**

Le jeu est maintenant installé, il ne vous reste plus qu'à en profiter. Mais ce n'est pas aussi simple !

Si vous avez fait l'installation maximale, le script vous aura installé plusieurs clients différents.

Pour ma part, j'ai choisi fuhquake, que je connais de longue date. Les extensions dans les noms des fichiers indiquent leur caractéristiques. ainsi « fuhquake.svga » utilisera l'affichage SVGA, « fuhquake.x11 » utilisera le rendu logiciel et « fuhquake-gl.glx » utilisera OpenGL. Bien entendu, ce dernier apportera le rendu le plus abouti.

Une fois ceci fait, il vous faut un navigateur de serveur comme XQF ([notre article sur le sujet](http://www.jeuxlinux.fr/article-16.html))

Allez dans « Préférences/Jeux/QuakeWorld ».

Sélectionnez dans « Ligne de commande » soit l'adresse du binaire de votre choix. Soit la commande à entrer si il y a lieu (par exemple, j'ai placé un script dans /usr/localbin/, je lance donc le jeu avec la commande quakeworld).

Et dans « Répertoire de travail », entrez le répertoire qui contiens le binaire de votre client.

<span id="page-1-1"></span>Mettez à jour le serveur maître (dans XQF). Double cliquez sur un serveur de choix et si tout se passe bien, XQF lancera Quakeworld et vous connectera au serveur.

## **Problèmes/solution**

Attention, si vous lancez comme moi Quakeworld depuis un script shell, afin de régler des problèmes techniques, faites le de cette manière :

#!/bin/sh

cd /usr/local/games/quakeworld/ && /usr/local/games/quakeworld/fuhquake-gl.glx -fullscreen \$\* Notez à la fin le « \$\* », afin de s'assurer qu'XQF n'aura pas de problème pour y ajouter ses paramètre (comme la commande pour vous connecter à un serveur).

Des problèmes de son liés à OSS sont à déplorer avec ALSA. La solution dans ce cas est de lancer cette commande en root :

"echo « fuhquake-gl.glx 0 0 direct » > /proc/asound/card0/pcm0p/oss"

<span id="page-2-0"></span>Remplacez « fuhquake-gl.glx » par le nom du binaire que vous utilisez. Il est par ailleurs possible d'ajouter cette ligne à la fin du fichier /etc/init.d/rc.local (Dedian), afin de forcer l'ordinateur à lancer la commande en root, au démarrage de l'ordinateur.

# **En bref**

- Développeur : Id software et développeurs tiers
- Genre : Jeu de tir
- Langue : Anglais
- Mode de jeu : Multijoueurs
- Licence : GPL (code source) Propriétaire (données)
- Configuration :

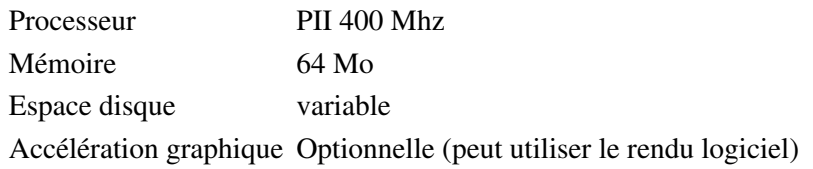

### <span id="page-2-1"></span>**Liens**

- [Site officiel de fQuake \(en Anglais\)](http://fquake.sourceforge.net)
- [Site dédié à Quakeworld](http://www.quake-world.fr)
- **La page sur wikipédia**

## <span id="page-2-2"></span>**Portfolio**

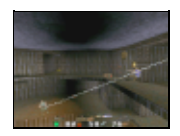

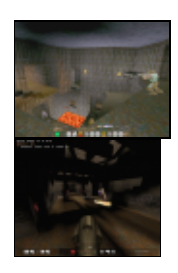

Article sous [GNU Free Documentation licence](http://www.gnu.org/licenses/fdl.html) - Jeuvinux.net